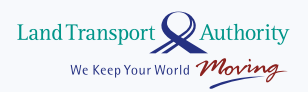

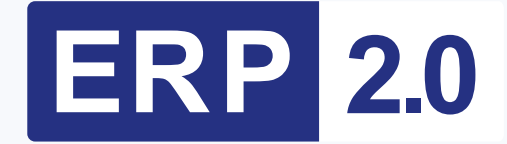

**IU சாதனத்்ததிலிருந்துERP 2.0-வின் On-Board-Unit சாதனத்்ததிற்கு**  மாறுவது பறறி நீங்கள*்* **தெரிந்துகொொள்்ள வேண்டிய அனைத்து விவரங்்கள்**

# **முற்்றறிலும் புதிய OBU**

ERP 2.0 நடப்புக்கு வருவதால், வாகன ஓட்டுனர்்கள் தங்்களின் in-vehicle (IU) சாதனத்்ததிற்குப் பதிலாகப் புதிய On-Board Unit (OBU) சாதனத்்ததைப் பொ�ொருத்்த வேண்டும். OBU சாதனத்தைப் பற்றியும், அதை எவ்வாறு பொருத்துவது என்பதைப் பற்றியும் சில முக்கிய விவரங்களை இங்கே காணலாம்.

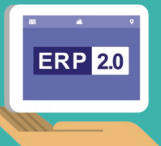

# **OBU சாதனத்்ததில் 2 வகைகள் உள்்ளன:**

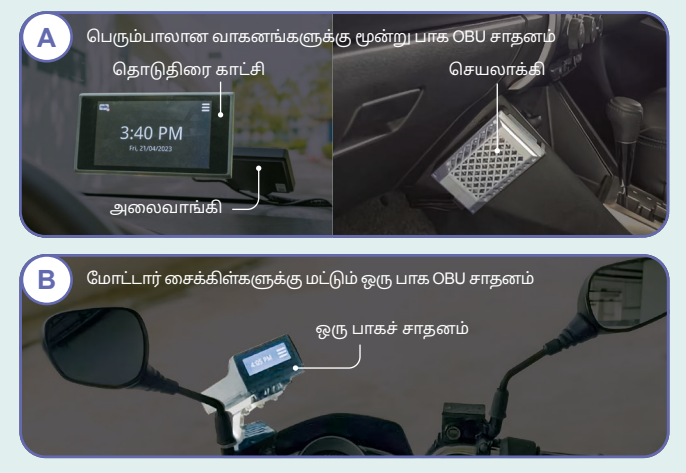

#### **முக்்ககிய அம்்சங்்கள்:**

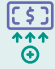

ERP கட்டணம் வசூலிக்கும் இடங்களில் ERP கட்டண விவரங்கள், கட்்டண விழிப்பூட்்டல்்கள், அட்்டடை இருப்புத்தொகை ஆகிய விவரங்்களைக் காட்டும்.

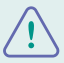

பள்ளி வட்டாரங்கள், மூத்தோர் வட்டாரங்கள், வேகக் கண்காணிப்பு கேமராக்கள் மற்றும் பேருந்து வழித்தடங்களில் எச்சரிக்கைகளைப் பெறலாம் (மூன்று பாக OBU சாதனத்்ததிற்கு மட்டும்).

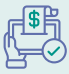

பின்்னனிலை கட்்டணமுறைகள் மற்றும் செல்லுபடியாகும் CEPAS அட்டைகள்\* (நெட்ஸ் ஃபிளாஷ்பே அல்லது நெட்ஸ் / ஈசி-லிங்க் மோோட்டோரிங் அட்்டடைகள்) மூலம் ERP கட்்டணமும் வாகன நிறுத்தத்திற்கான கட்டணமும் செலுத்தலாம்.

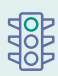

எதிர்காலத்தில், நிகழ்நேரப் போக்குவரத்துச் சம்பவத் தகவல்களையும் பெறலாம். அதோடு, நெரிசலற்ற நேரத்தில் இயங்கும் வாகனங்கள் மற்றும் பழங்கால வாகனங்களுக்கான பயன்பாட்டு உரிமங்கள், சோதனைச்சாவடி கட்்டணங்்கள், சாலையோோர வாகன நிறுத்துமிடங்்களின் கட்்டணங்்கள் ஆகியவற்றையும் செலுத்தலாம்.

#### **மூன்று பாக OBU சாதனத்்ததிற்குப் பொொருந்தும்**

தொடுதிரை காட்சியை நிறுவுமாறு நாங்கள் பரிந்துரைத்தாலும், அதை நிறுவாமல் இருப்பதற்கான தெரிவும் உங்களுக்கு உள்ளது. நீங்கள் பொருந்தத்தக்க கைப்பேசி செயலிகள் மூலம் ERP தகவல்்களைப் பெறலாம்.

\*குறிப்பு: ரொக்க அட்டைகளும் SimplyGo ஈசி-லிங்க் அட்டைகளும் OBU சாதனத்திற்குப் பொருந்தாது.

## **உங்்கள் OBU சாதனத்்ததை நிறுவும் வழிமுறை**

OBU சாதனத்தைப் பொருத்துவதற்கான அறிவிப்பைப் பெற்றபின், நீங்கள் செய்ய வேண்டியவை:

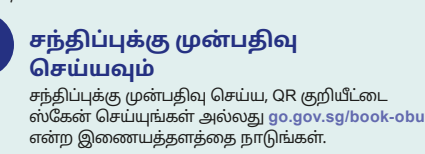

#### **தொொடுதிரை காட்்சசியை நிறுவ விரும்புகிறீர்்களா என்்பதைத் தேர்்ந்ததெடுக்்கவும்**

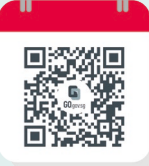

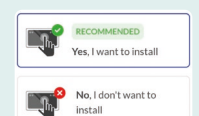

உங்கள் சந்திப்புக்கு முன்பதிவு செய்யும்போது உங்கள் விருப்பத்தைக் குறிப்பிடுங்கள்.

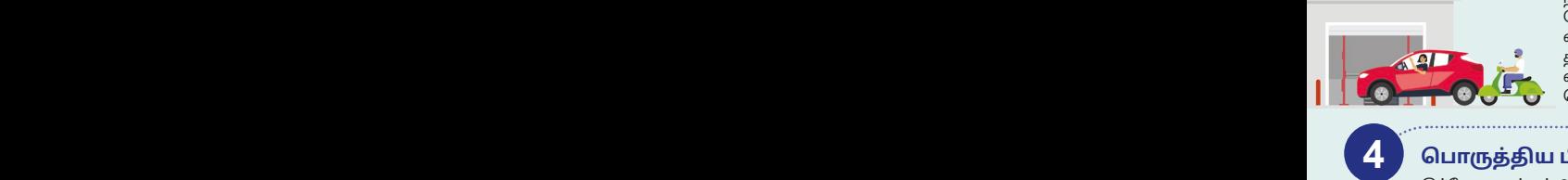

**2**

**1 1**

#### **பட்்டறைக்குச் செல்்லவும்**

நீங்கள் தாமதமாக வந்தால் உங்களுக்கான நேர ஒதுக்கீடு ரத்து செய்யப்படலாம் என்பதால், சரியான நேரத்தில் வருகை தாருங்கள். உங்கள் வாகனத்தின் வகையைப் பொறுத்து சாதனத்தைப் பொ�ொருத்தும் நேரம் மாறுபடும்.

### **பொொருத்்ததிய பிறகு**

இப்போது உங்கள் OBU சாதனத்தைப் .<br>பயன்படுக்கலாம். பரிவர்த்தனை வரலாற்றையும் உங்கள் OBU உக்காவாகக்கின் காலாவகிக் தேதியையும் பார்்க்்க, **go.gov.sg/obu-eservices** என்ற இணையத்தளத்தை நாடுங்கள்.

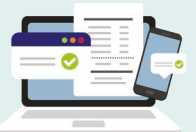

**3**

<u>நீங்கள் கைப்பேசி செயலியைப் பயன்படுத்து</u>வதாக இருந்தால், உங்்கள் கைப்்பபேசியை OBU சாதனத்துடன் இணைப்்பதற்கு முன், OneMotoring மின்னியல் சேவைகள் மூலம் கைப்பேசியை நீங்கள் பதிவு செய்்ய வேண்டும்.

### **சிரமமில்்லலாத ERP கட்்டணமுறையை அனுபவியுங்்கள்**

கடன் அல்லது பற்று அட்டைகளைப் பயன்படுத்தி ERP கட்டணங்களைச் செலுத்துவதற்கு, பின்னிலை கட்்டணமுறைக்குப் பதிவு செய்குகொள்ளுமாறு வாகன ஒட்டுனர்கள் ஊக்குவிக்கப்படுகிறார்கள்.

#### **இன்்றறே பதிவு செய்துகொொள்்ள,** go.gov.sg/erp2-bep என்ற **இணையத்்தளத்்ததை நாடுங்்கள்.**

பின்னிலை கட்டணமுறைக்கான வசதி எல்்லலா வாகன நிறுத்துமிடங்்களிலும் இன்னும் நடப்புக்கு வரவில்்லலை என்்பதால், தேவைப்படும்போது நிறுத்துமிடத்திற்கான .<br>கட்டணத்தைச் செலுத்த உங்கள் CEPAS அட்்டடையில் போ�ோதுமான இருப்புத்தொகை இருப்பதை உறுதி செய்துகொள்ளுங்கள்.

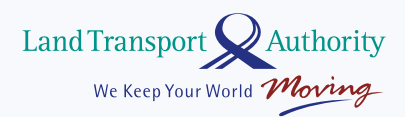

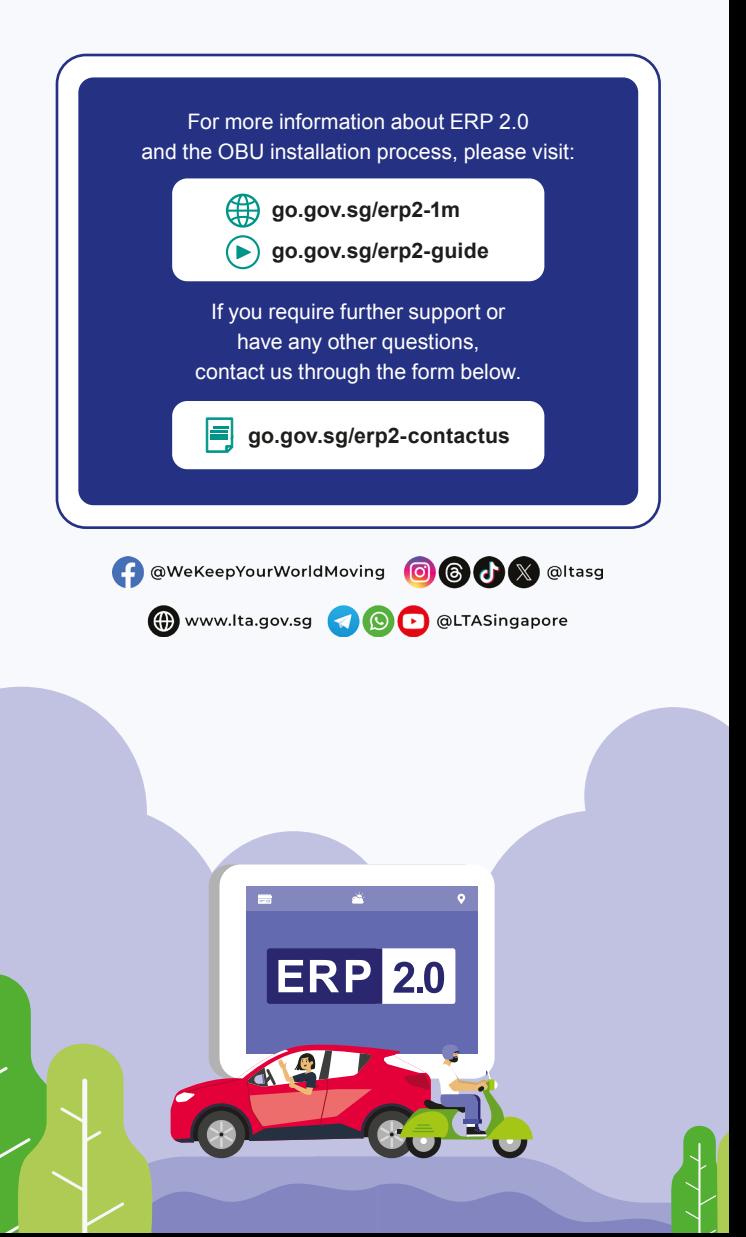